## 产权类电子交易系统操作指南-拍卖机构

1.拍卖机构登录武威市公共资源交易电子服务系统 (V2.0),"招标项目"中管理项目信息[。](http://114.55.49.27/)

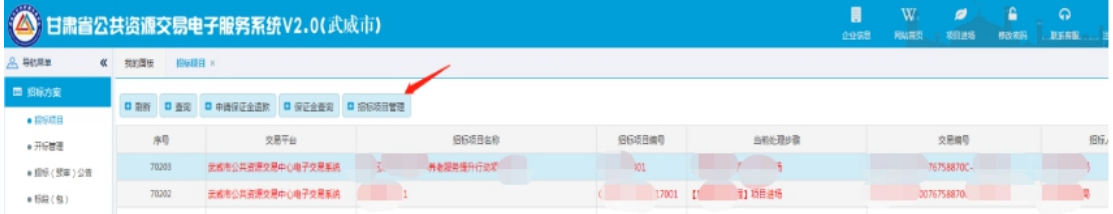

## 2.查看并审核竞买人信息。

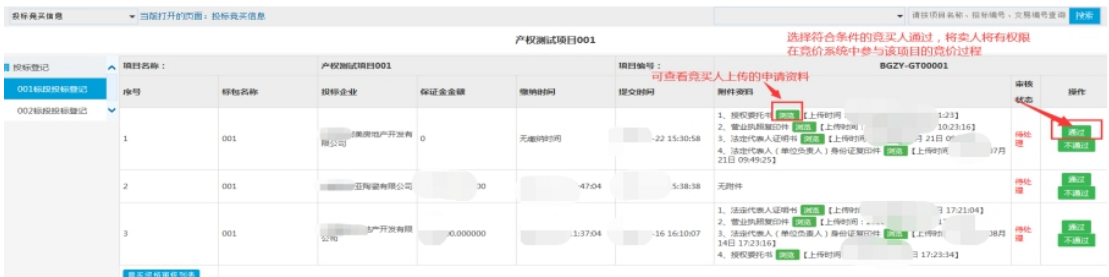

3.查看竞价信息和竞价结果

(1)等待到电子服务系统(V2.0)公告中填写的竞价 时间段,登录武威市公共资源交易产权类电子交易系统,点 击进入"正在竞买"页面

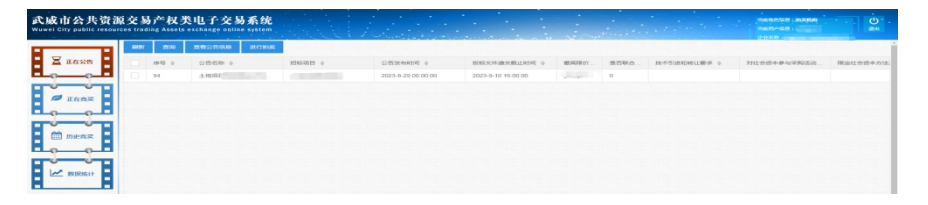

## (2)填写竞买内容

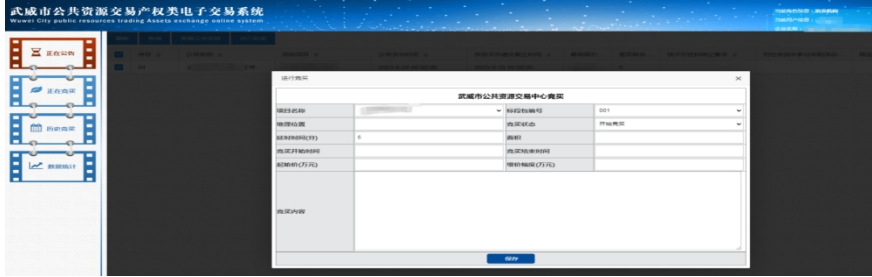

查看竞价内容

| 武威市公共资源交易产权类电子交易系统<br>Wuwei City public resources trading Assets exchange online system. |                  |                  | <b>STATISTICS</b><br>the company's company's<br><b>Committee Committee</b> |           | $\sim$<br><b>Straight Address to the Committee of the Committee of the Committee of the Committee of the Committee of the Committee of the Committee of the Committee of the Committee of the Committee of the Committee of the Committee </b> | a s    | <b>INKADAB LAGARA</b><br>■ 加前用户信息:<br>0.988.00 | $\mathbf{C}$<br>an. |
|------------------------------------------------------------------------------------------|------------------|------------------|----------------------------------------------------------------------------|-----------|----------------------------------------------------------------------------------------------------|--------|------------------------------------------------|---------------------|
|                                                                                          | 豊岡<br><b>RID</b> | 查看我买信息<br>修改增价幅度 | 进入                                                                         |           |                                                                                                    |        |                                                |                     |
| 正在公告                                                                                     | 序号 0             | 项目名称 :           | 真实名称 5                                                                     | 真价开始时间 o  | 森价估束时间 :                                                                                                    | 真价状态 ※ | <b>审核状态 ☆</b>                                  | 地理位置 ☆              |
|                                                                                          | 208              |                  |                                                                            | 21 100 00 | 00.05                                                                                                    | 开始晃买   | 审核通过                                           | 元成                  |
| 正在意见                                                                                     |                  |                  |                                                                            |           |                                                                                                    |        |                                                |                     |
| 历史真实                                                                                     |                  |                  |                                                                            |           |                                                                                                    |        |                                                |                     |
| <b>BRIDGELT</b><br>▬                                                                     |                  |                  |                                                                            |           |                                                                                                    |        |                                                |                     |

上传群聊二维码,竞价期内可以由项目负责人上传(钉钉群 聊二维码),上传完成后,竞买人进入竞价页面会自动弹出 钉钉群聊二维码,可以扫描进入该竞价群聊。

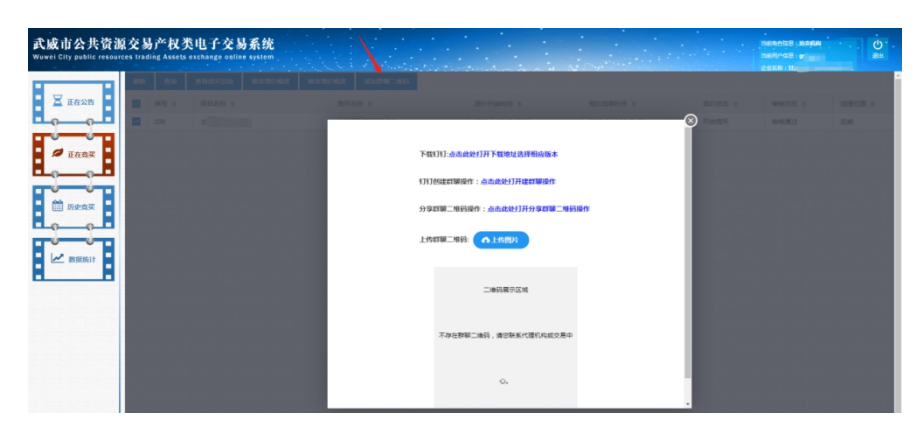

修改增加幅度,竞价结束前一小时,项目负责人可以修改。

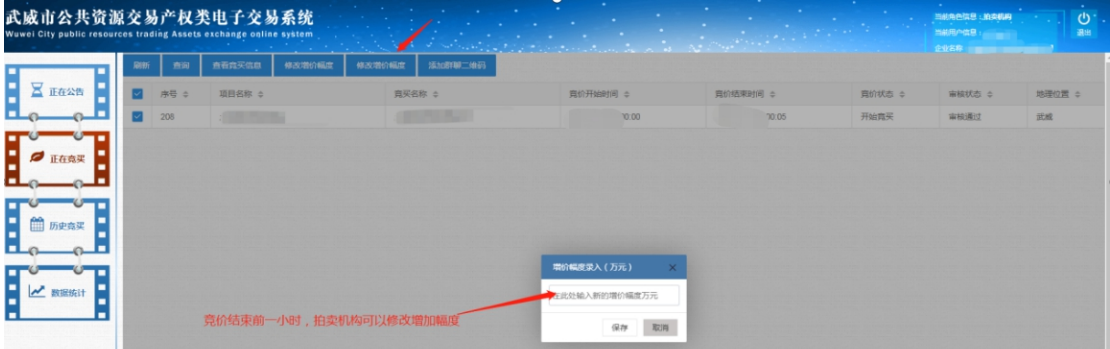

(3)等待竞买人竞价结束后,项目负责人可查看对应 项目的竞价信息。

点击进入"历史竞买"页面,选中对应项目的竞买信息, 点击查看竞价详情按钮,可查看竞价信息

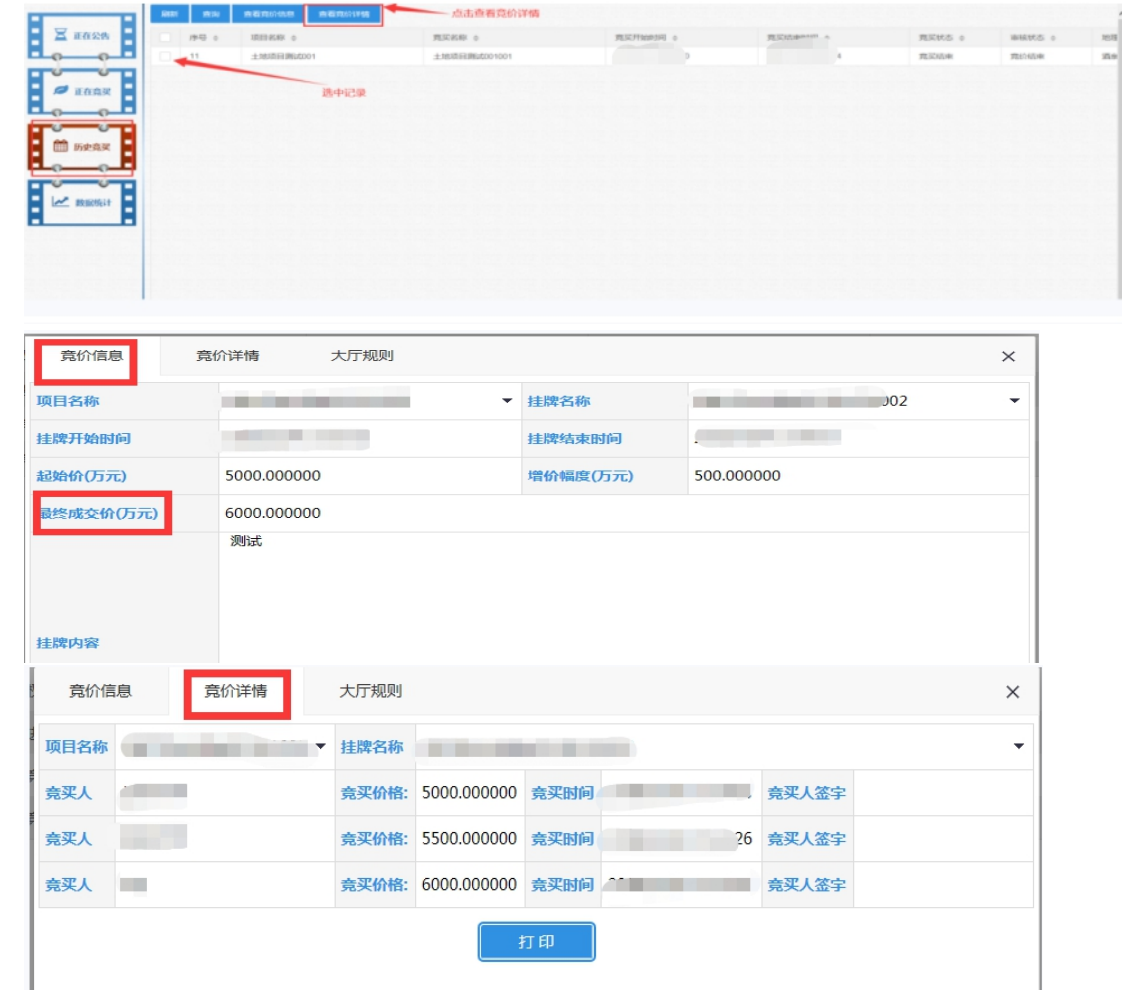

## 技术支持联系电话:4001020005